Les enseignants se connectent avec les identifiants iprof.

Il faut taper dans la barre d'adresse Google et pas dans la zone de recherche, l'adresse suivante

[http://enthdf.fr](http://enthdf.fr/) ( ou faire CTRL+clic sur le lien précédent pour ouvrir la page)

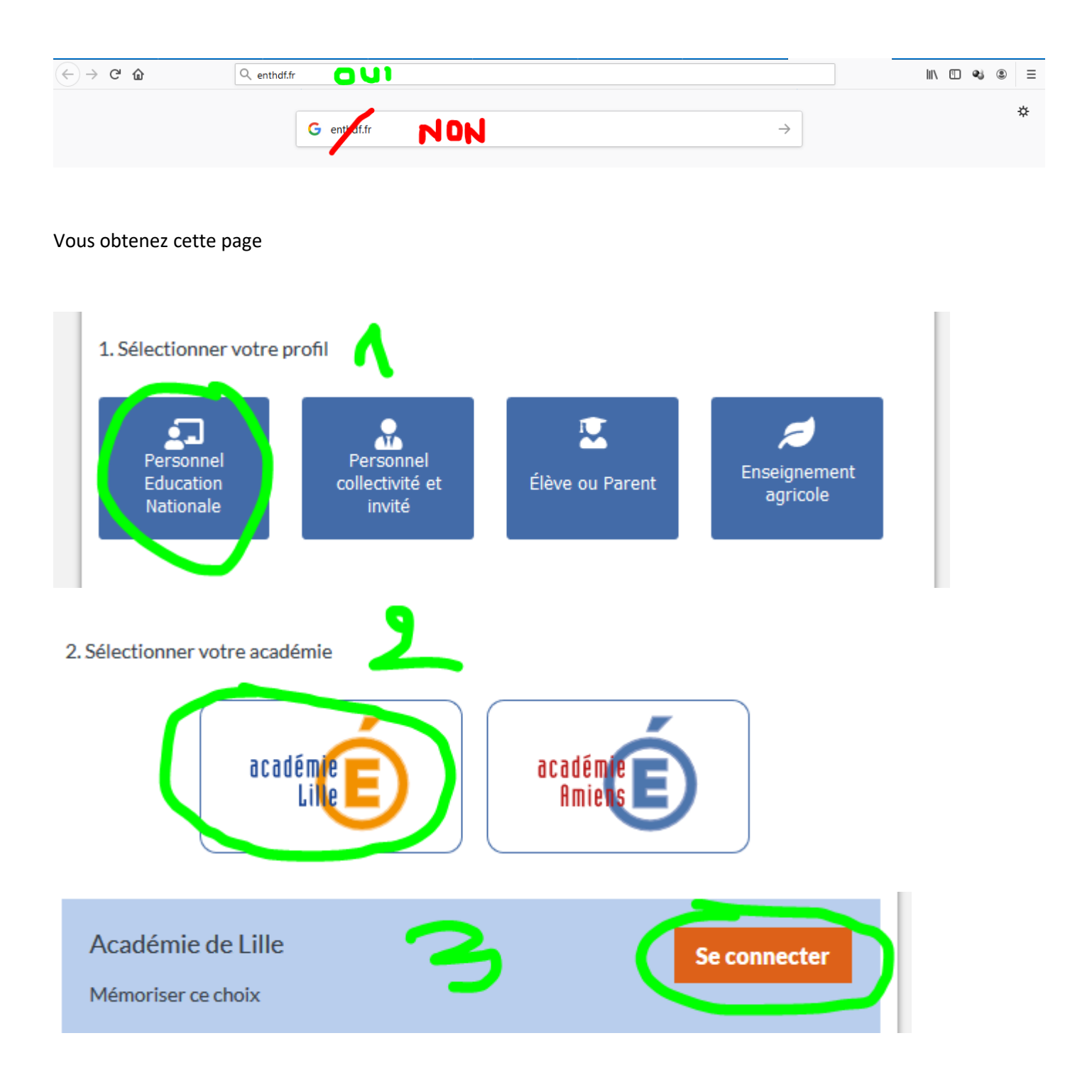

Vous êtes redirigé vers le portail académique (le même que pour Eduline)

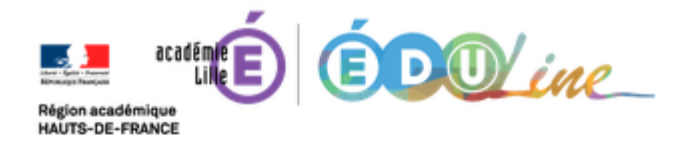

## Bienvenue sur votre portail académique.

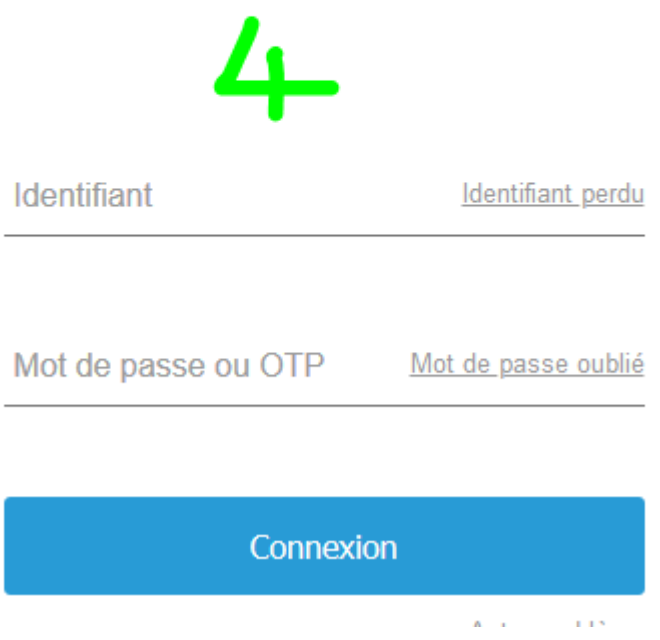

Si vous ne connaissez pas vos identifiants, cliquez sur « **Identifiant perdu** » ou « **Mot de passe oublié** »

Pour recevoir votre identifiant ou votre mot de passe, vous aurez besoin de votre NUMEN et de votre date de naissance, votre NUMEN figure sur vos rapports d'inspection

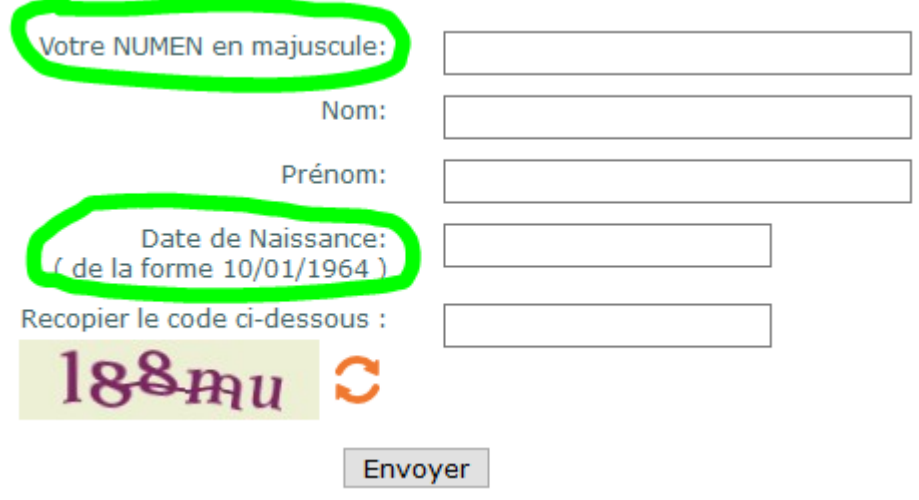